# **uptime**

We've created this handy guide that spells out the major holidays this month, and provides a path toward optimizing and preparing for the rush.

Uptime.com Rated #1 **Best Overall Web [Monitoring](https://www.techradar.com/best/best-website-monitoring-software) Service** 

## **techradar.**

Run global uptime tests and monitor speed test results this month as you adjust your infrastructure to meet the needs of your customers. Your greatest assets are your team, and what you know works.

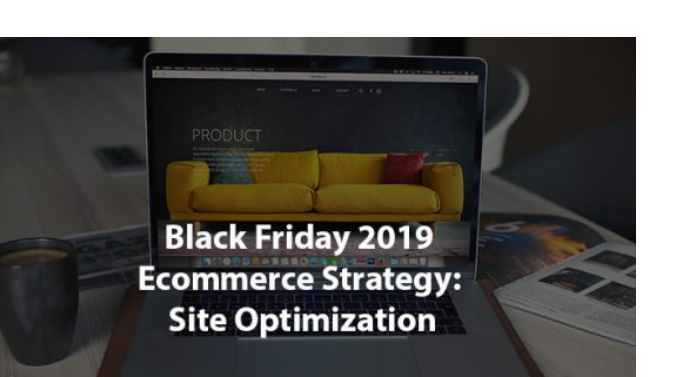

Let Uptime.com handle the monitoring and alert system so you can rest easy.

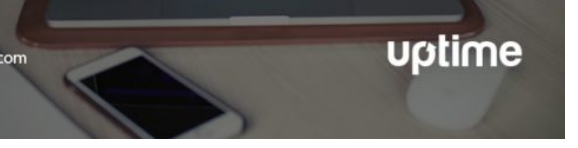

#### Uptime.com 5 Penn Plaza, 19th Floor New York, NY 10001

This is the moment we've all been waiting for. Will your service survive the onslaught, or will your outage become just another meme? Are you providing fast track accessibility, or serving hurdles to a crowded field? Are you setup to learn from your mistakes, and your successes? With Uptime.com monitoring you can be ready for any rush the holidays throw at you.

Can you quantify your user experience? Most companies can envision the user's goal funnel, but what about real user [monitoring?](https://support.uptime.com/hc/en-us/articles/115002559485-Overview-of-RUM-Checks-Reports)

#### Create Your Command Center

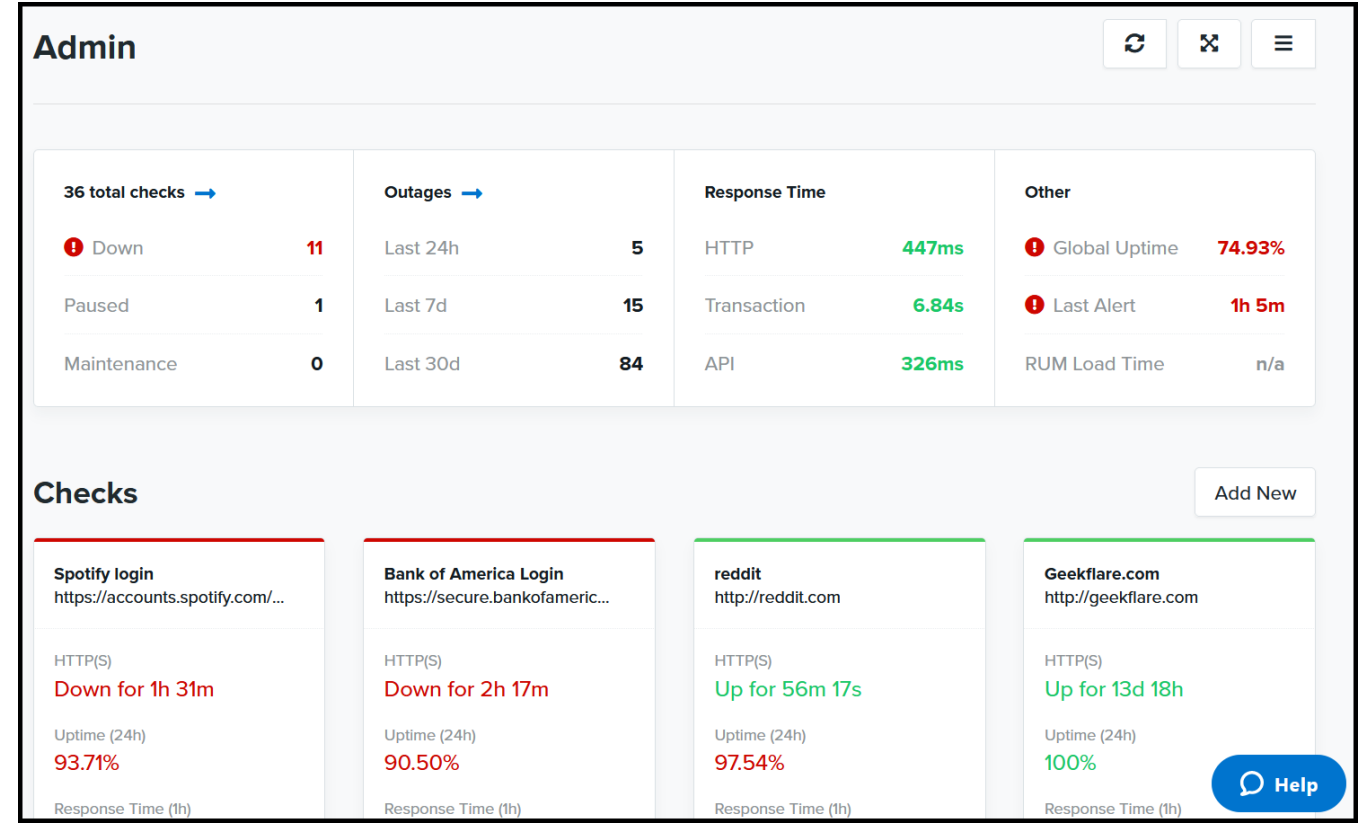

Customize your Dashboards so every Uptime.com user gets the information they need.

A variety of options control whether metrics are included, how many check cards display, which latest alerts show, and more. Putting the right statistics at your fingertips each day, and every time you log into Uptime.com, gives direction to your work.

Stay focused for the fight ahead!

See Use Cases and Get Ideas to Use the [Uptime.com](https://uptime.com/blog/multiple-dashboards) Dashboard

Optimize Your Website with Some Last Minute Tweaks

What's Your Black Friday [Optimization](https://uptime.com/blog/black-friday-2019-ecommerce) Strategy?

#### New Probes Added

Uptime.com has added several new probe servers to US-WEST.

Be sure you update your whitelists accordingly and [subscribe](https://status.uptime.com/) to our Status Page for more updates.

## Testing With RUM

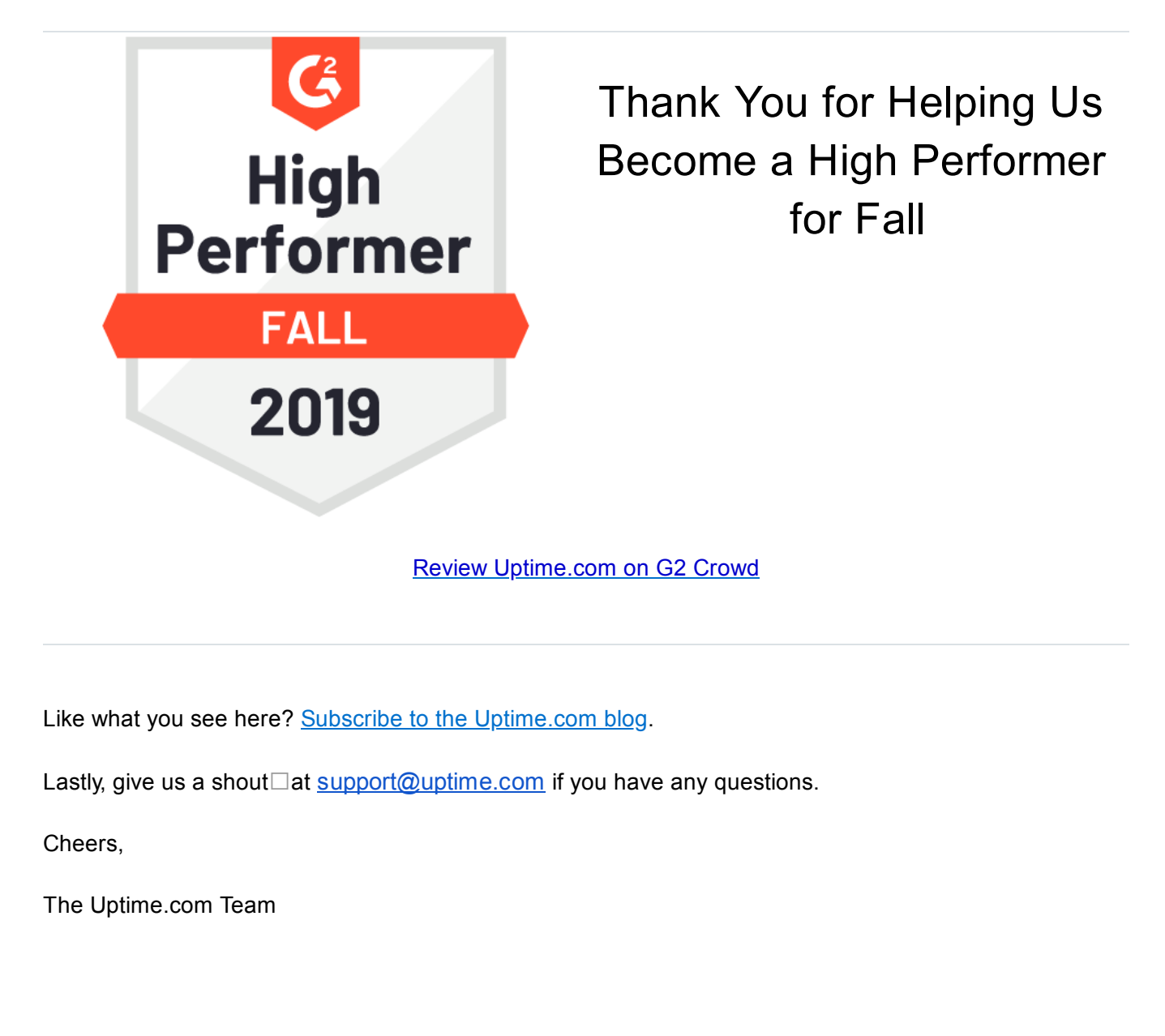

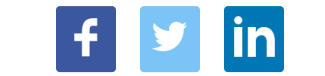

Add RUM code to URLs to generate performance metrics from real user sessions for greater insight into their experience. Set latency for a proactive alert system that helps keep performance at a consistently high standard.

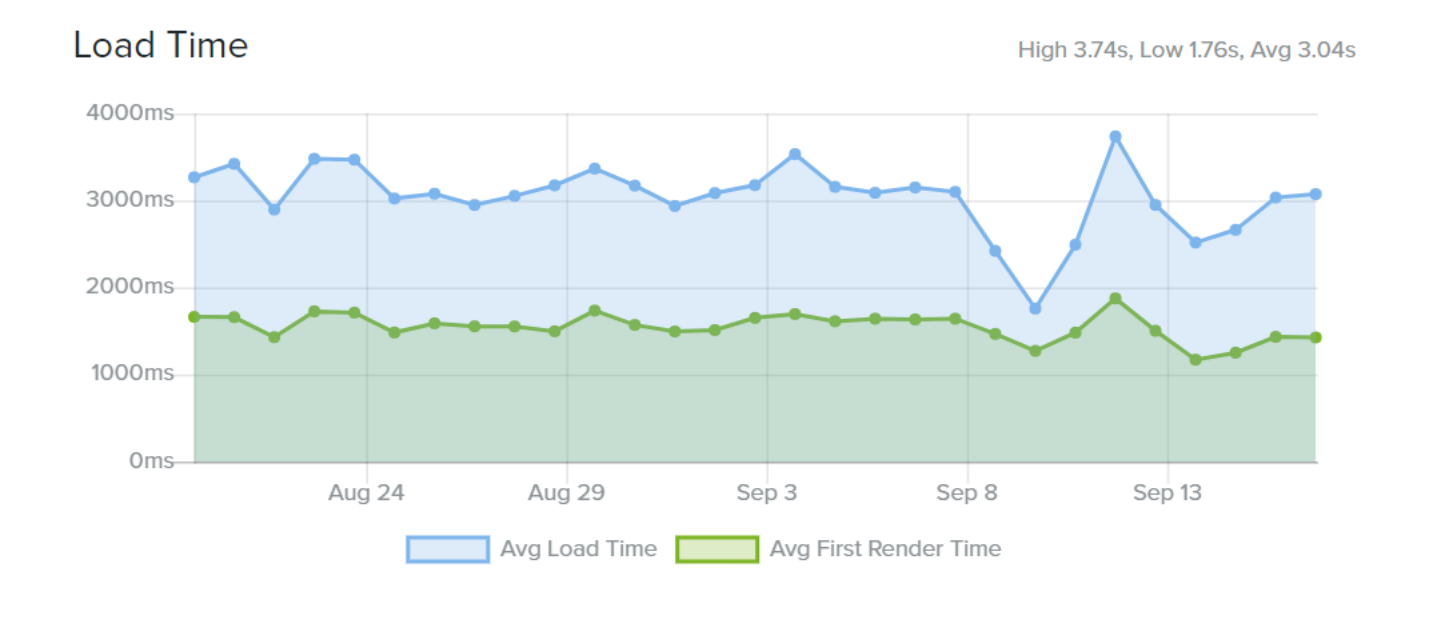

#### Average Load Time Breakdown

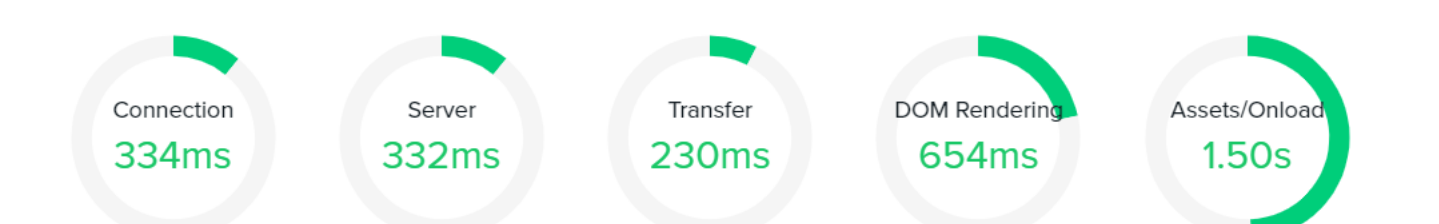

## Uptime.com Has a GitHub Page!

Uptime.com now has a GitHub page. We want to help you find new and creative ways to monitor, and we've begun publishing examples and free tools anyone can use with the Uptime.com API. What cool

projects will we come up with next?

How about automated check creation tools and a full-blown check monitoring system?

Check us out at [GitHub](https://github.com/uptime-com/rest-api-examples) and Drop us a Star

### Use Uptime.com SSO with One Login

Uptime.com has an SSO application with OneLogin. Find setup instructions here for a more secure method to access your Uptime.com services.

[Configuring](https://support.uptime.com/hc/en-us/articles/360010209340-Configuring-SSO-with-OneLogin) OneLogin SSO

#### What Customers Say About Uptime.com

"Very happy using their service. It's clean, simple and very easy to navigate. But don't mistake their simplicity for lack of features. Their platform is extremely robust and they have features that allow monitoring on items I didn't even know was possible."

- Mike via TrustPilot